# **Hướng dẫn Thêm Thiết kế**

Click vào đây  $\mathcal{L}$ Q 侐 .<br>Thảo luậ

Để thêm Thiết kế mới, chọn vào menu **THIẾT KẾ**

Chọn vào nút **TẠO** ở góc trên bên trái để Thêm thiết kế

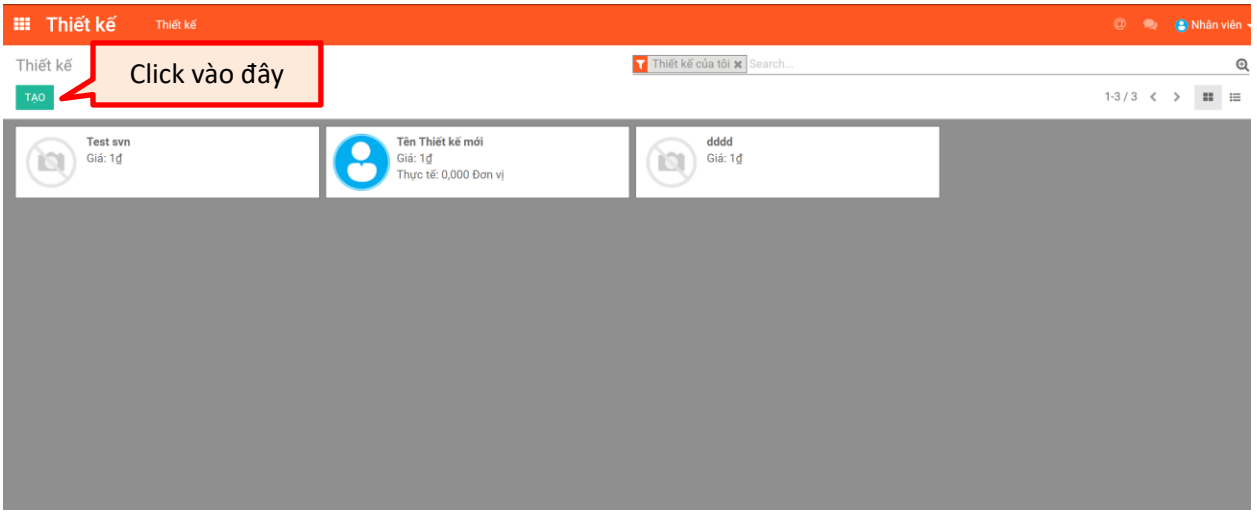

### Giao diện Thêm thiết kế mới:

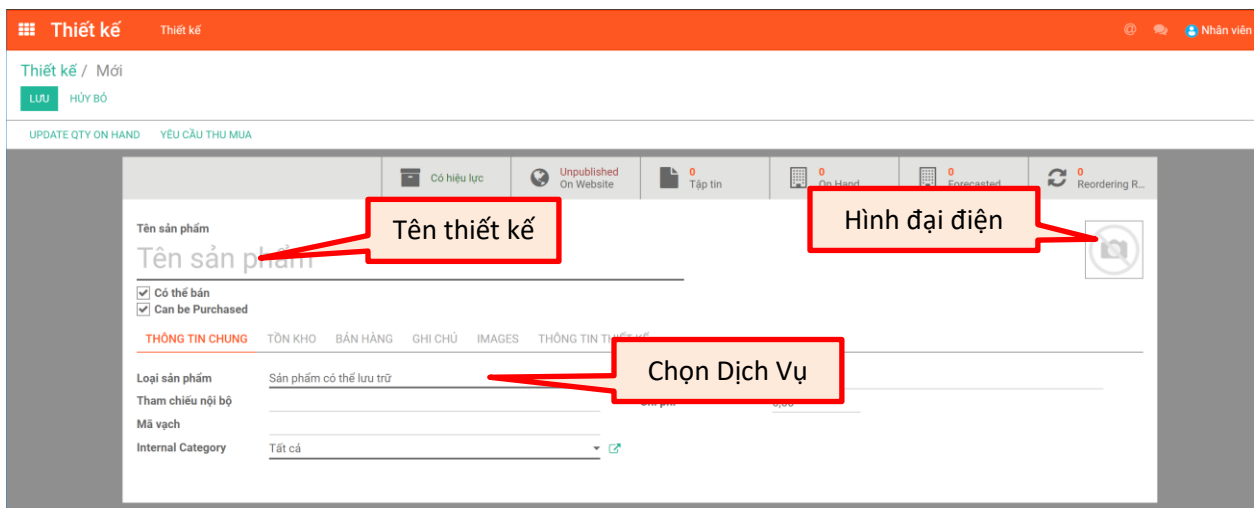

### Tabs Bán hàng:

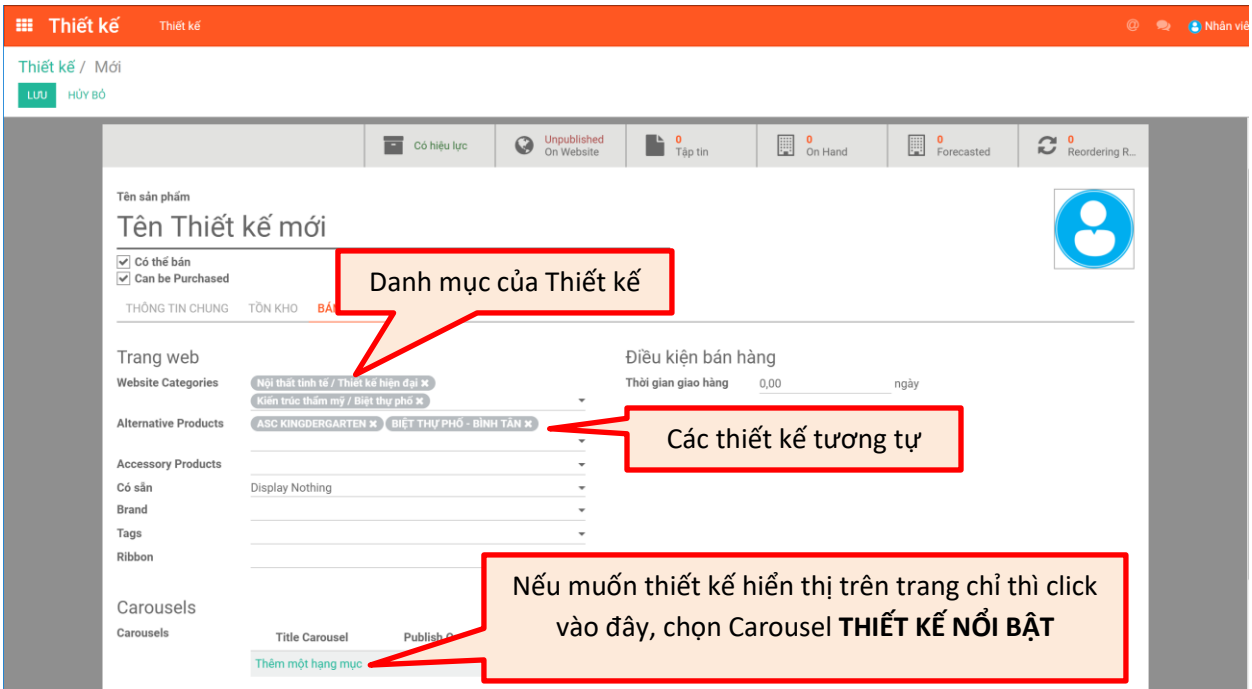

#### Tabs Images

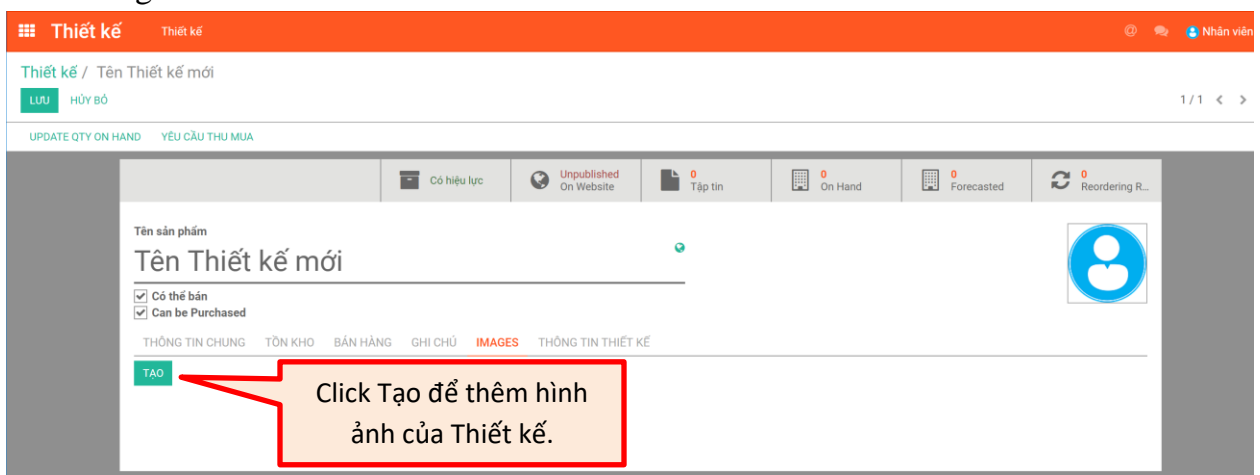

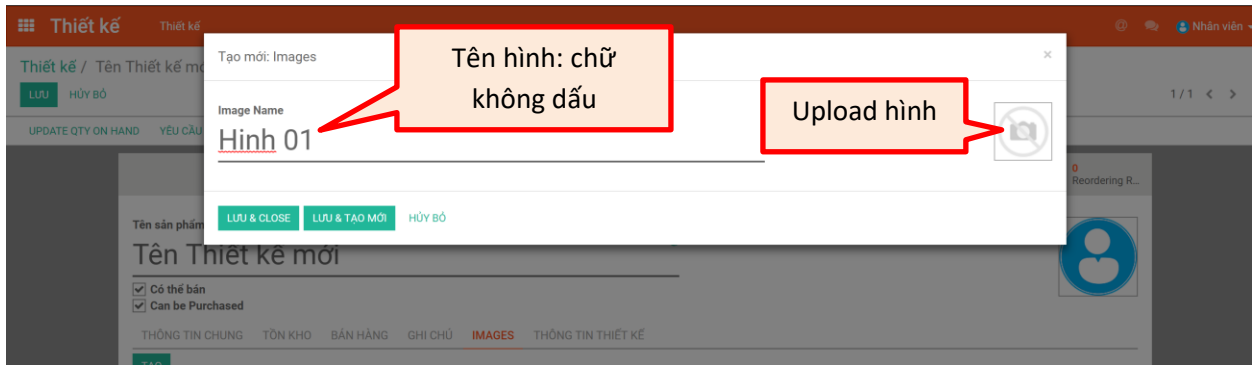

## Tabs Thông tin thiết kế: Cập nhật chi tiết thiết kế

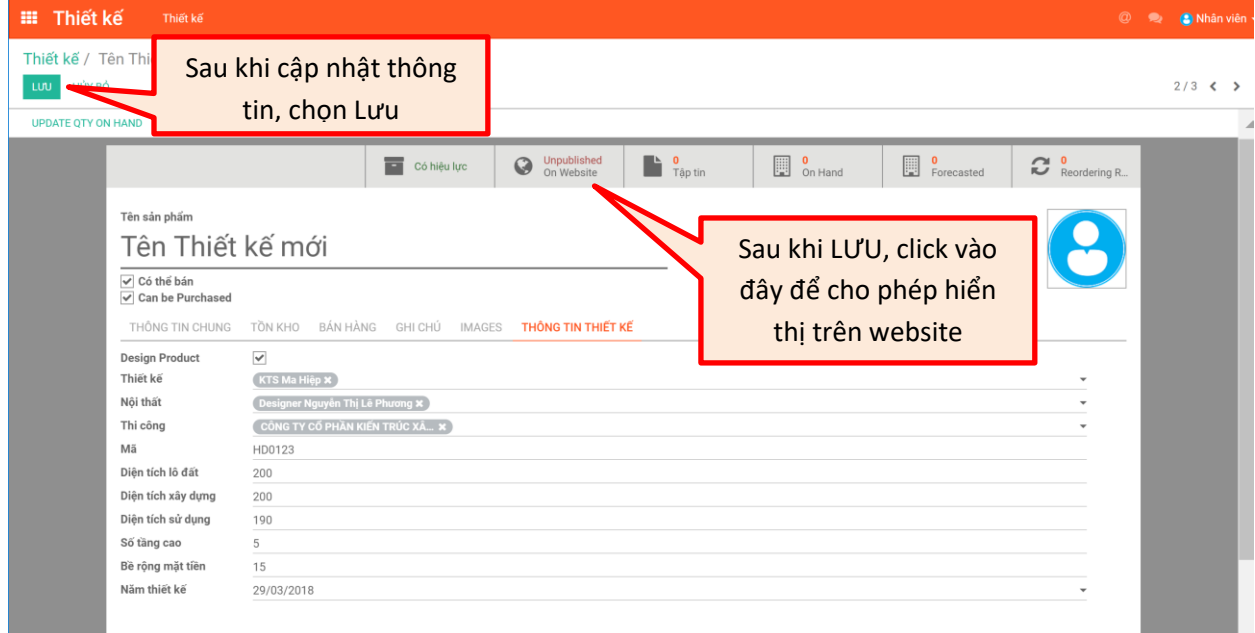